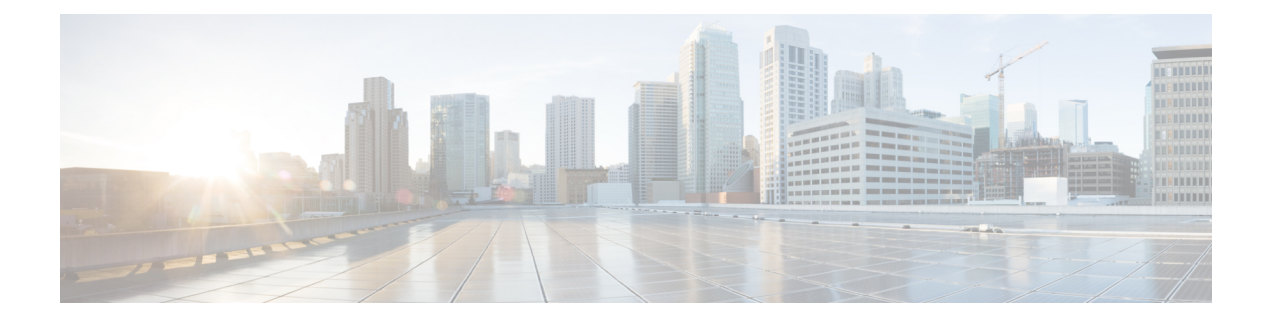

# **Configuring Extensible Messaging Control Protocol**

There are two methods for clients to interact with a service routing-enabled network:

- Through the internal Cisco IOS API for service routing, which is available only for clients implemented within Cisco IOS software
- Through the Extensible Messaging Client Protocol (XMCP), also referred to as the External Client protocol, which is available to any client running anywhere within the network on any platform

Cisco SAF Clients connect to the Cisco SAF network in one of two ways:

- Reside on the same router as a Cisco SAF Forwarder, in which case the Cisco SAF Client uses an internal API to connect to a Cisco SAF Forwarder.
- Be external to a Cisco SAF Forwarder. In this configuration, the SAF Client is referred to as a Cisco SAF External Client, and it requires a protocol interface for connecting to the Cisco SAF Forwarder.
- Finding Feature [Information,](#page-0-0) page 1
- [Prerequisite](#page-1-0) for XMCP, page 2
- [Information](#page-1-1) About XMCP, page 2
- How to [Configure](#page-1-2) XMCP, page 2
- [Configuration](#page-7-0) Example for XMCP, page 8
- Additional [References,](#page-7-1) page 8
- Feature [Information](#page-8-0) for XMCP, page 9

### <span id="page-0-0"></span>**Finding Feature Information**

Your software release may not support all the features documented in this module. For the latest caveats and feature information, see Bug [Search](https://tools.cisco.com/bugsearch/search) Tool and the release notes for your platform and software release. To find information about the features documented in this module, and to see a list of the releases in which each feature is supported, see the feature information table.

Use Cisco Feature Navigator to find information about platform support and Cisco software image support. To access Cisco Feature Navigator, go to [www.cisco.com/go/cfn.](http://www.cisco.com/go/cfn) An account on Cisco.com is not required.

### <span id="page-1-0"></span>**Prerequisite for XMCP**

- Before configuring XMCP, you should understand the concepts in the "Cisco SAF Overview" section, particularly the "Cisco SAF Client Overview" and "External Cisco SAF Client (XMCP) Overview" sections.
- This section covers configuration of the XMCP server functionality in Cisco IOS software. To configure a specific device or software (such as Cisco Unified Communications Manager) as an XMCP client, refer to the documentation for that device or software. Note that some client documentation may refer to configuring a "client-label". A client-label should be configured with the same identifier as the username.
- Before configuring an XMCP client to connect to a Cisco router configured as an XMCP server, ensure that you have configured IP routing between the client device and the Cisco router.
- Any device configured as an XMCP server should also be configured as a Cisco SAF Forwarder. (See "Configuring a Cisco SAF Forwarder" ). You can configure the Cisco SAF Forwarder before or after you configure XMCP.

## <span id="page-1-1"></span>**Information About XMCP**

Once the XMCP session has been established successfully, the XMCP client may send XMCP publish, unpublish, subscribe, and unsubscribe requests. When the server receives and successfully authenticates these requests, it translates the requests into the equivalent Cisco SAF Client requests and sends them to the Cisco SAF Forwarder. Similarly, Cisco SAF Client notify requests from the forwarder will be translated into XMCP notify requests and sent to the XMCP client.

### <span id="page-1-2"></span>**How to Configure XMCP**

There are two methods for clients to interact with a service routing-enabled network:

- Through the internal Cisco IOS API for service routing, which is available only for clients implemented within Cisco IOS software.
- Through the Extensible Messaging Client Protocol (XMCP), also referred to as the External Client protocol, which is available to any client running anywhere within the network on any platform.

### **Configuring a Basic XMCP Server**

#### **SUMMARY STEPS**

- **1. enable**
- **2. configure terminal**
- **3. service-routing xmcp listen**
- **4. client username** *username* **password** *password*
- **5. domain** *domain-number* {**default** | **only**}
- **6. end**
- **7. show service-routing xmcp server**

#### **DETAILED STEPS**

Г

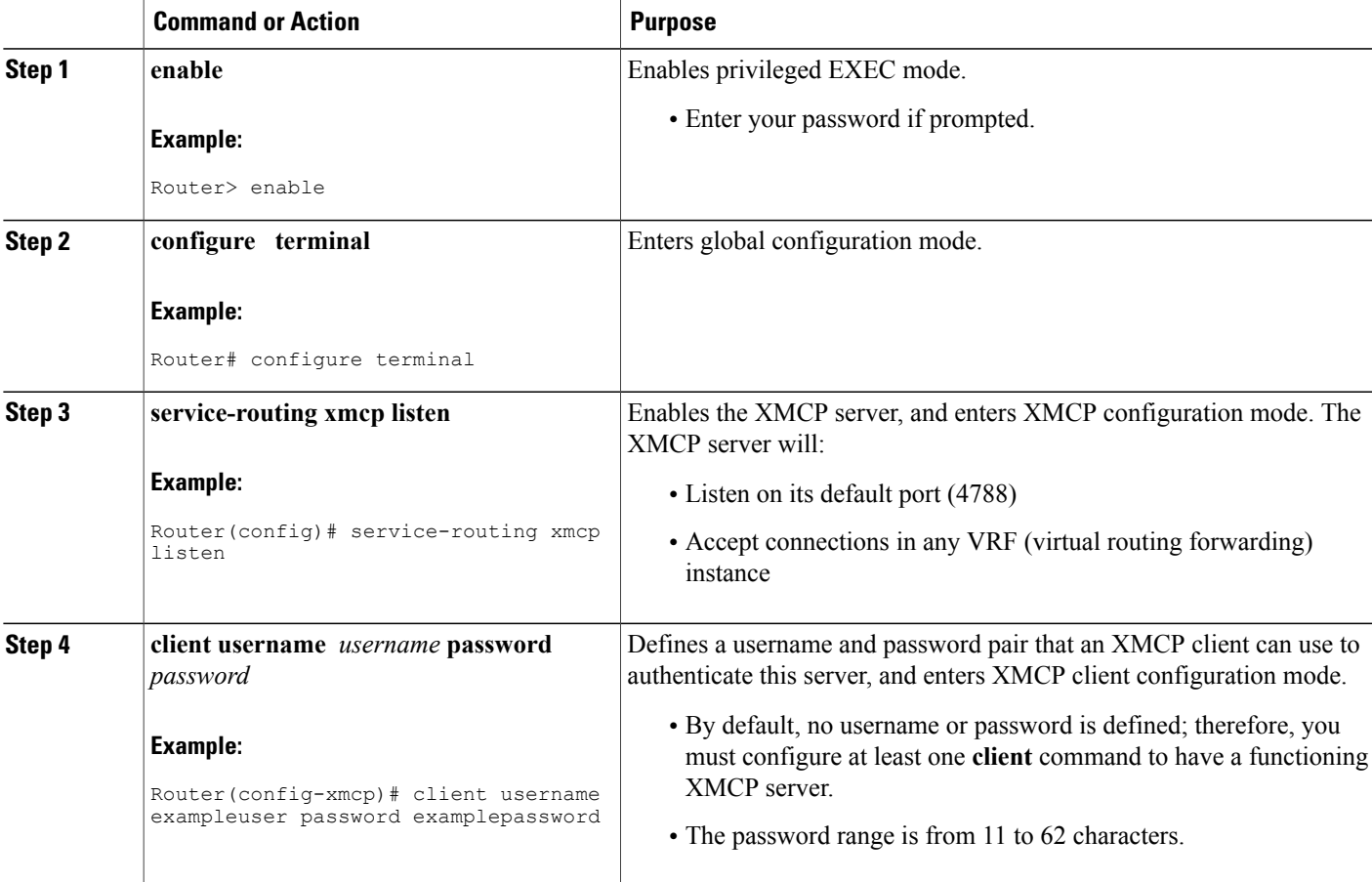

ι

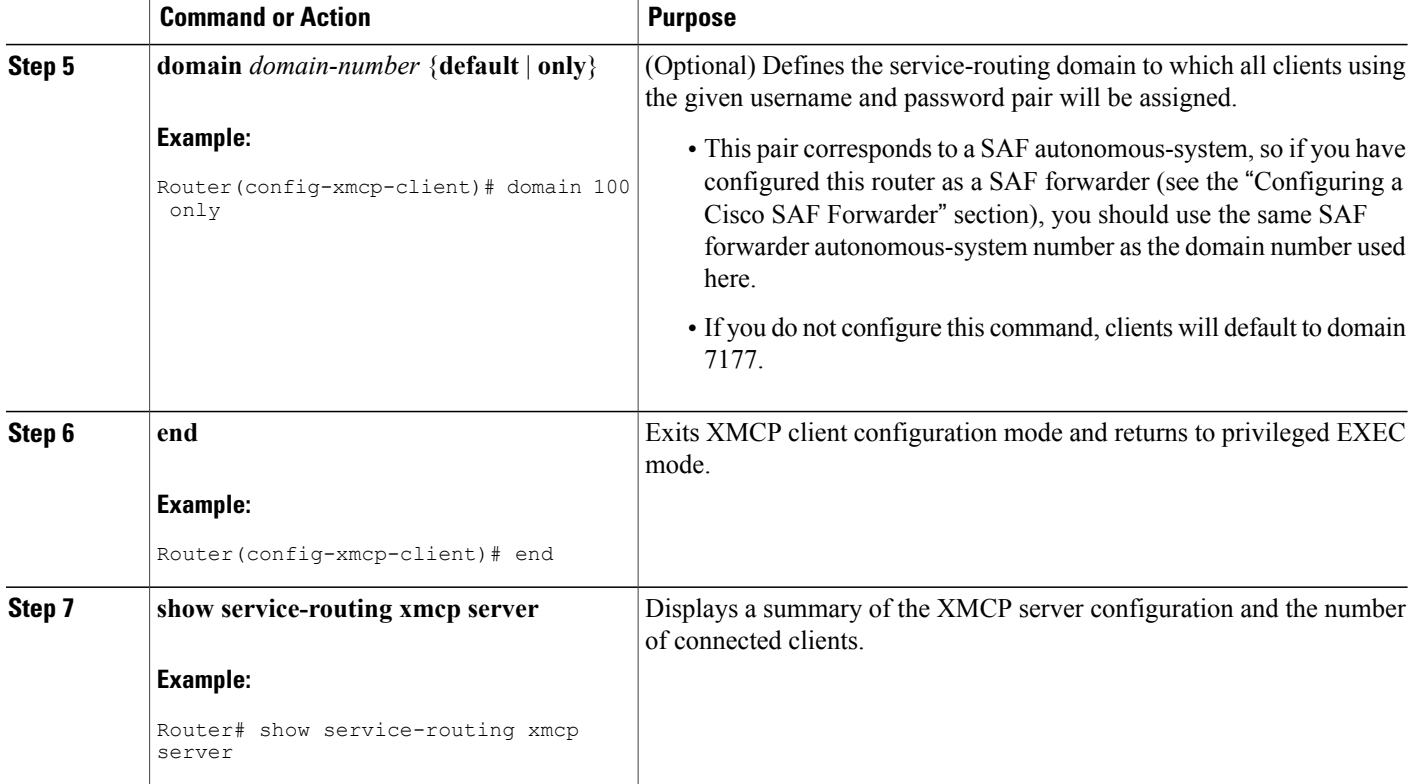

### **Configuring an Advanced XMCP Server**

#### **SUMMARY STEPS**

- **1. enable**
- **2. configure terminal**
- **3. service-routing xmcp listen** [**ipv4** | **ipv6**] [**port** *port-number*] [**vrf** *vrf-name*]
- **4. allow-list** [**ipv4** *acl-name* | **ipv6** *acl-name*]
- **5. max-clients** {**unauthenticated** *number* [**total** *number*] | **total** *number* [**unauthenticated** *number*]
- **6. client unauthenticated**
- **7. client username** *username* {**password** *password* | *encryption-type encrypted-password*}
- **8. domain** *domain-number* {**default** | **only**}
- **9. nonce** {**lifetime** *seconds* | **none**}
- **10. keepalive** *seconds*
- **11. exit**
- **12. show service-routing xmcp server**

### **DETAILED STEPS**

 $\mathbf I$ 

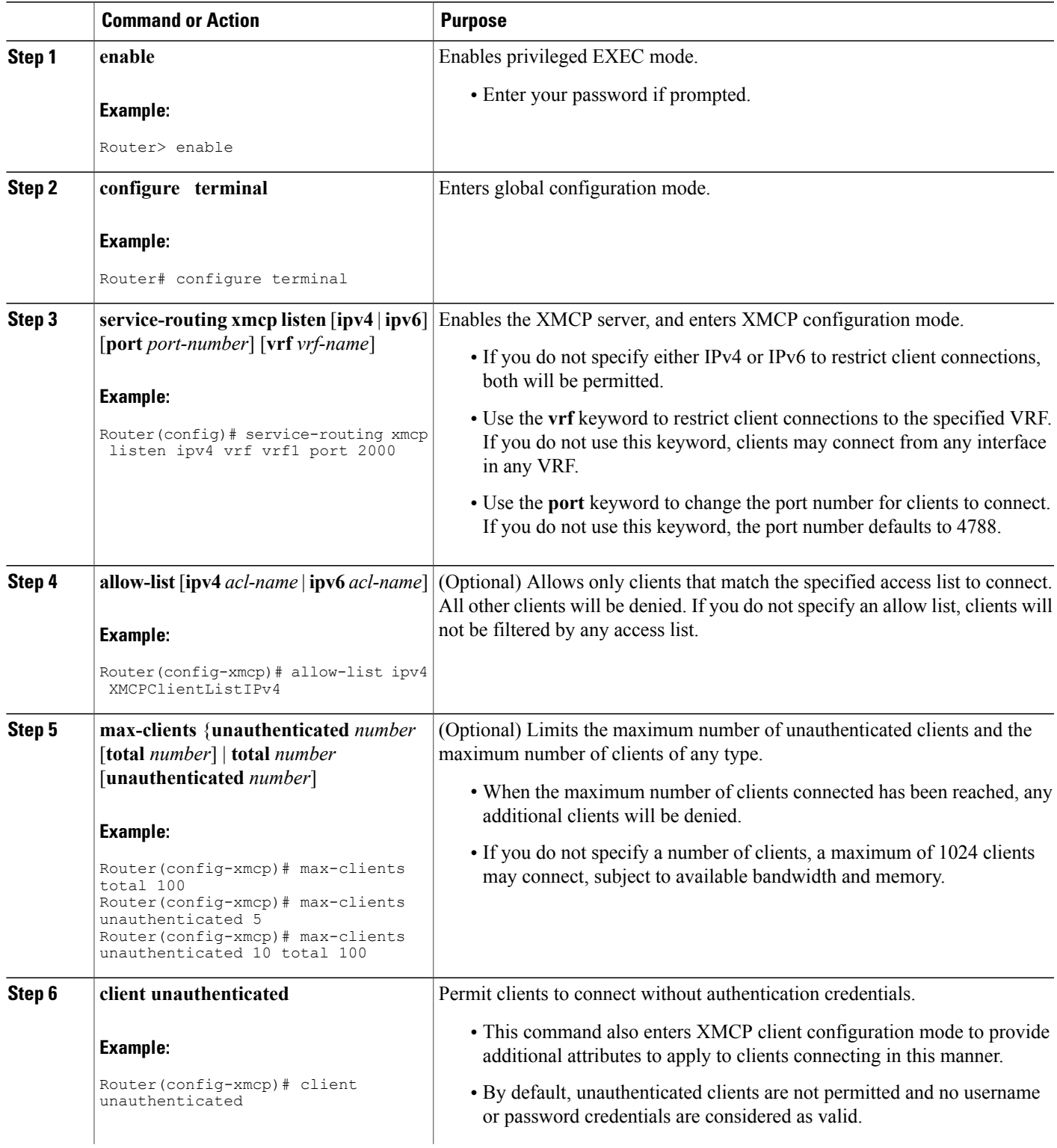

 $\mathbf{I}$ 

I

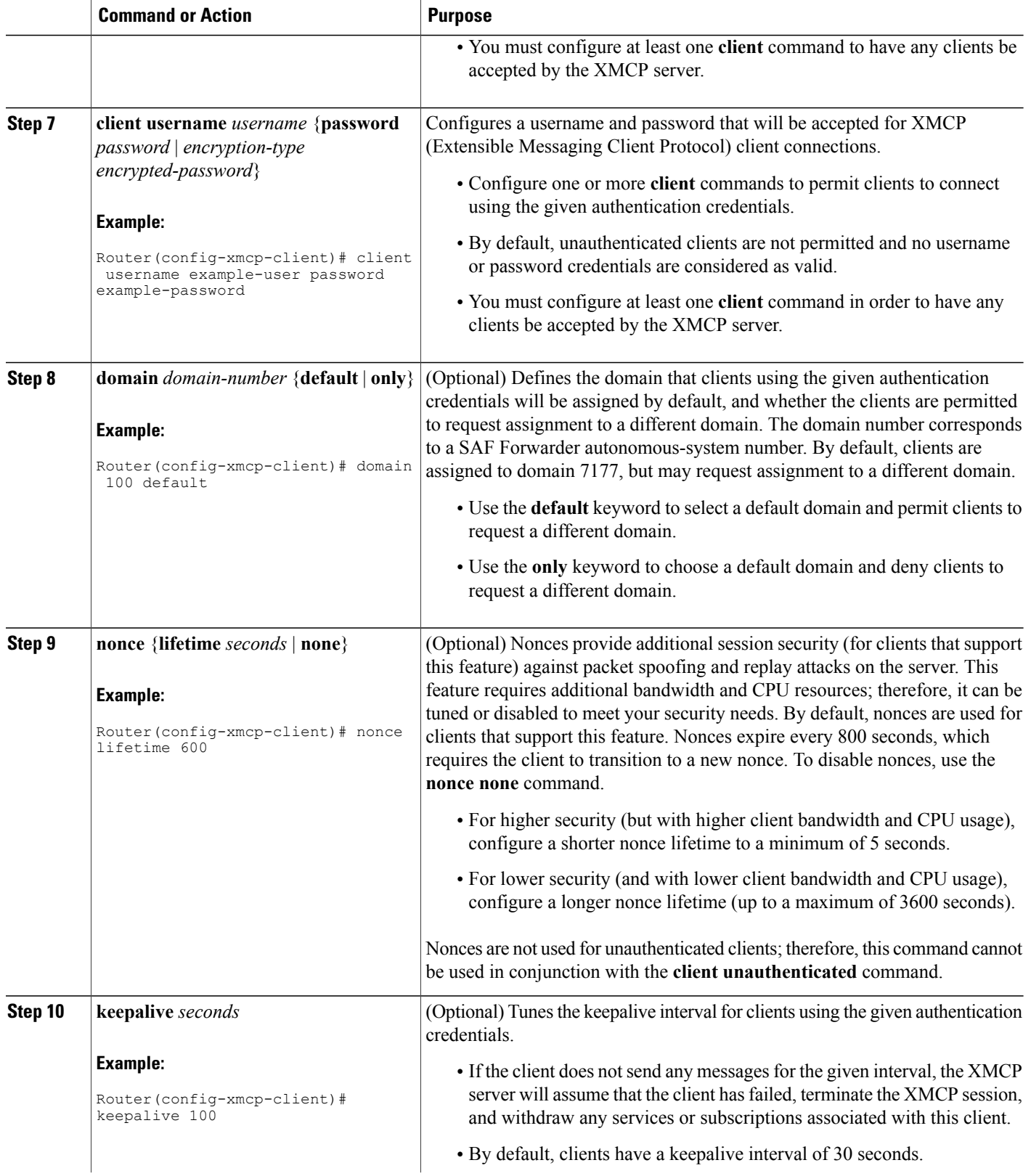

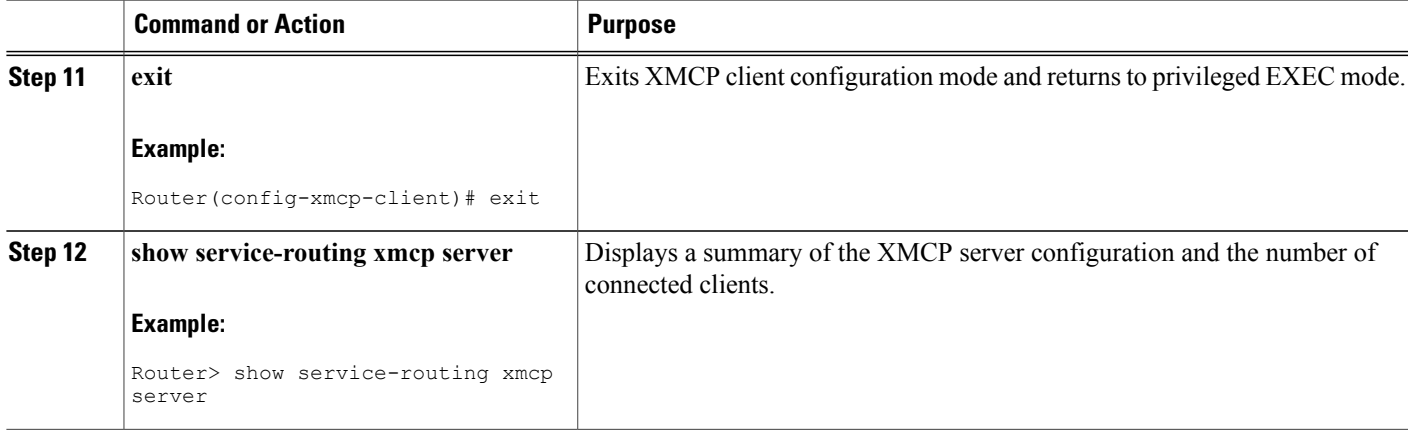

### **Displaying XMCP Client and Server Information**

To display information about connected XMCP clients and servers, use the following commands in user EXEC or privileged EXEC mode. These commands may be used in any order.

#### **SUMMARY STEPS**

- **1. show service-routing xmcp clients** [*ip-address* | *handle*] [**detail**]
- **2. show service-routing xmcp server**

#### **DETAILED STEPS**

Г

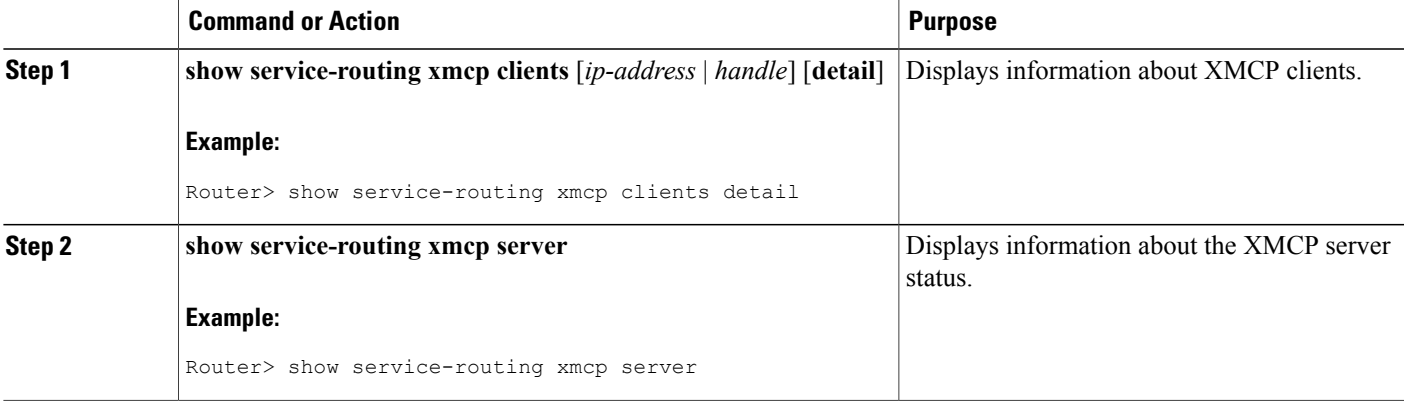

### <span id="page-7-0"></span>**Configuration Example for XMCP**

### **Example: Configuring an XMCP Server and Cisco SAF Forwarder**

The following example, beginning in global configuration mode, shows how to configure a router as both an IPV4 XMCP server and as an IPv4 Cisco SAF forwarder. It maps all XMCP clients to the correct SAF autonomous system.

```
Router(config)# service-routing xmcp listen ipv4
Router(config-xmcp)# client unauthenticated
Router(config-xmcp-client)# client unauthenticated
Router(config-xmcp-client)# domain 1228 only
Router(config-xmcp-client)# client username example password passwordexample
Router(config-xmcp-client)# domain 1228 only
Router(config-xmcp-client)# exit
Router(config-xmcp)# exit
Router(config)# router eigrp saf
Router(config-router)# service-family ipv4 autonomous-system 1228
Router(config-router-sf)# end
```
## <span id="page-7-1"></span>**Additional References**

#### **Related Documents**

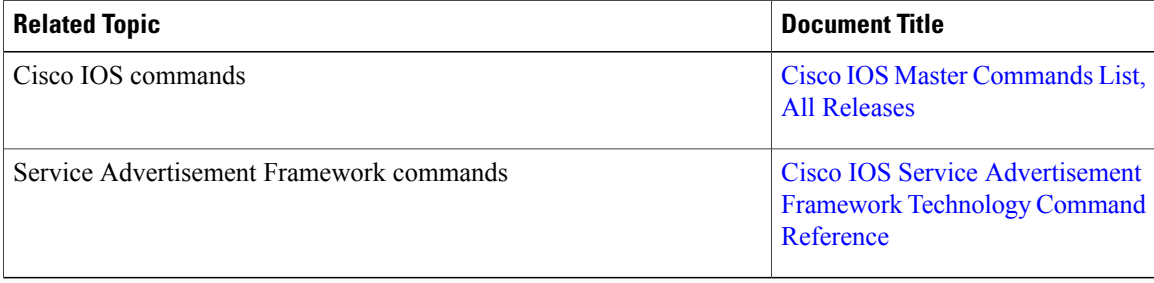

#### **Technical Assistance**

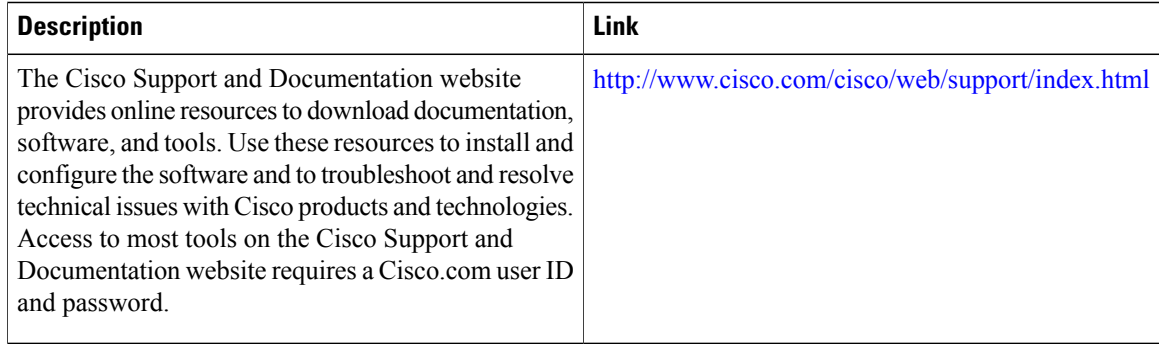

 $\mathbf I$ 

# <span id="page-8-0"></span>**Feature Information for XMCP**

#### **Table 1: Feature Information for XMCP**

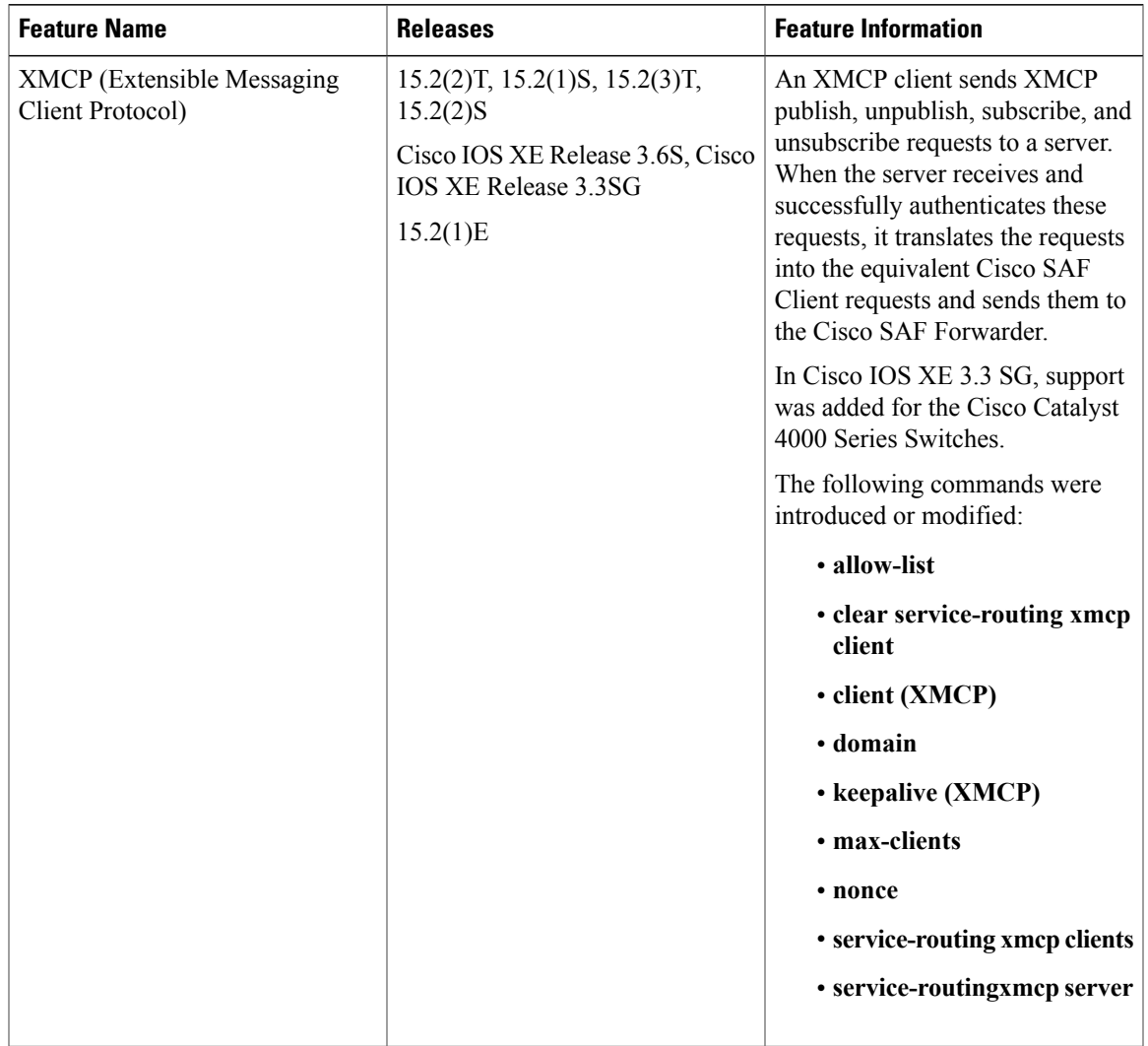

 $\mathbf{I}$ 

I